## **Học Sinh Đăng Nhập vào Teams**

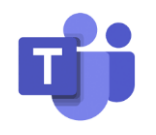

Học sinh có thể truy cập Teams bằng cách đăng nhập vào portal dùng số ID học sinh và mật khẩu của họ.

Vào [Https://portal.usd259.net](https://portal.usd259.net/)

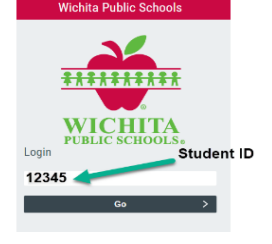

Đăng nhập bằng số ID khu học chánh và mật khẩu của học sinh

Nhấn vào Teams

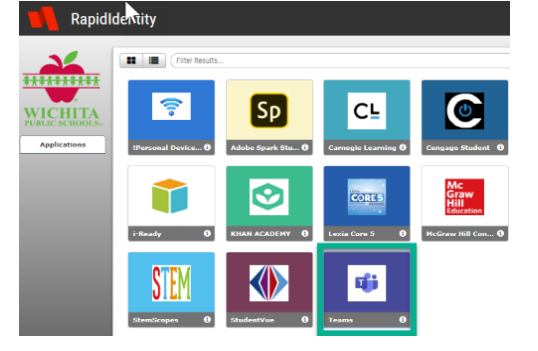

Học sinh sẽ cần phải đăng nhập bằng ID học khu ở dạng địa chỉ email (ví dụ 12345@usd259.net), và sử dụng mật khẩu học khu của mình khi được gợi ý. (Xin nhắc rằng mật khẩu học sinh từ Mẫu giáo đến lớp 5 (K-5) được đặt theo dạng **mmdd** (2 chữ số tháng 2 chữ số ngày) trong ngày sinh nhật của họ, ví dụ 0204)

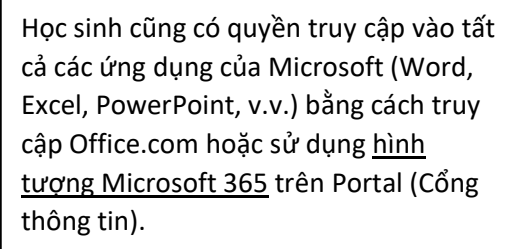

Học sinh sẽ sử dụng tên đăng nhập học khu (ở dạng email) và mật khẩu bất cứ khi nào đăng nhập vào trang web của Microsoft.

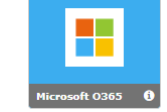

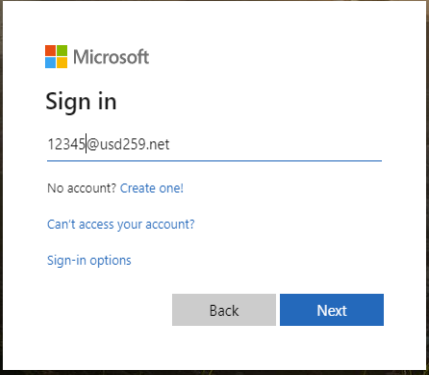

\*\* Nếu bạn quyết định cập nhật hoặc lưu mật khẩu, điều này sẽ tự động đăng nhập học sinh trong lần tiếp theo bạn vào Teams. Nếu nhiều người cùng sử dụng một máy tính, KHÔNG nên lưu mật khẩu. \*\*

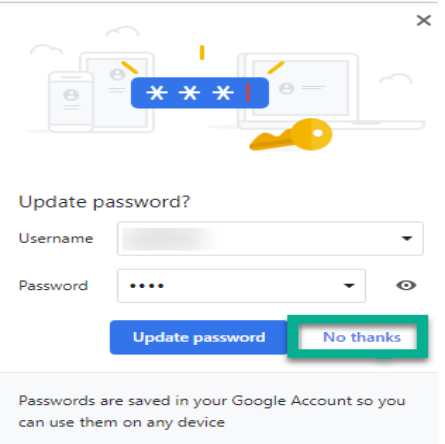